# **บทท ี่ 3**

### **การออกแบบระบบ** 45 M

การออกแบบระบบ เป็นขั้นตอนหลังจากการศึกษาองค์กรและวิเคราะห์ระบบงานแล้ว ในที่ ั้ น จะแบงการออกแบบออกเปน 2 สวนคือการออกแบบเชิงกายภาพ (Physical Design) ไดแกการ ออกแบบฮาร์คแวร์ ซอฟต์แวร์ที่ใช้ ขั้นตอนการทำงานหลัก การออกแบบการทำงานของระบบทั้ง ั้ ั้ หมด ตลอดจนผู้ใช้ การออกแบบเชิงตรรกะ (Logical Design) โดยแสดงแบบจำลองการดำเนินงาน ในระบบว่ามีการทำงานและความต้องการใดบ้าง

#### **3.1 การออกแบบการทํางานของระบบท งหมด ั้**

3.1.1 สถาปัตยกรรม (Hardware) ใช้คอมพิวเตอร์ ซึ่งเป็นหน่วยประมวลผลกลาง (CPU) รุ่น Pentium 4 หนวยความจําหลัก (RAM) 128 เม็กกะบิต (MB)

3.1.2 ซอฟตแวร (Software) ที่ชวยในการดําเนินการใช Microsoft Window XP เปนระบบ ปฏิบัติการ (Operation System) บน Web Server (Internet Information Service 5.1) โดยใชระบบ การจัดการฐานขอมูลของ Microsoft Access และโปรแกรม ASP (Active Server Pages) เปน ซอฟต์แวร์ที่ใช้ในการเขียนเว็บแอปพลิเคชั่นเพื่อสร้างการติดต่อกับผู้ใช้ผ่านเครือข่ายอินทราเน็ต ดัง ั่ ื่ รูปที่ 3.1

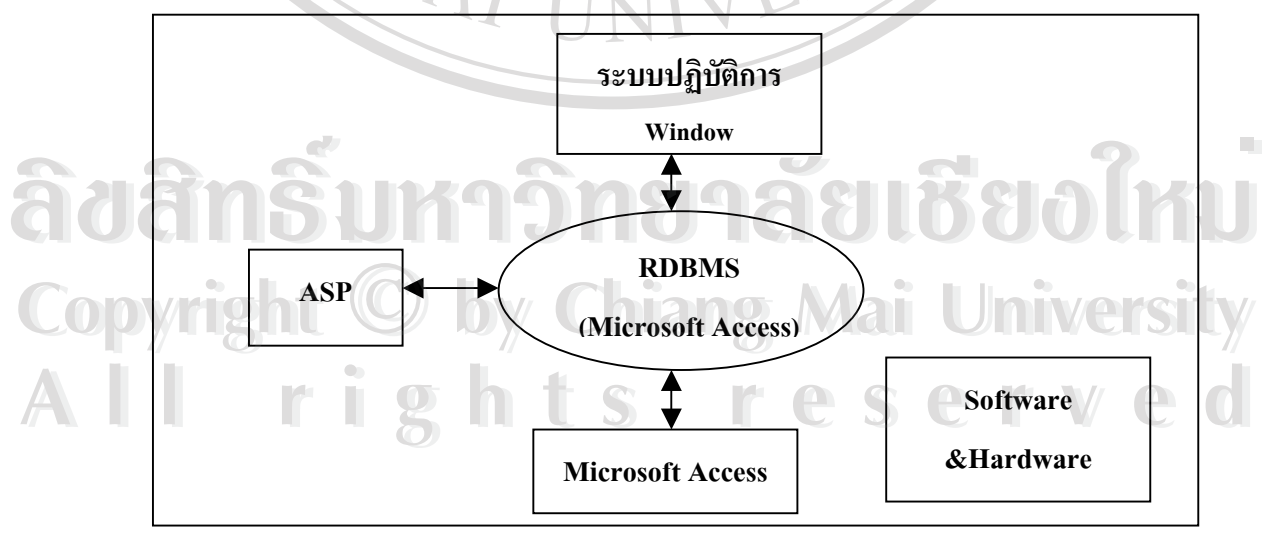

รูปที่ 3.1 แผนภาพแสดงความสัมพันธขององคประกอบระบบ

 3.1.3 ข นตอนการดําเนินงานหลัก ของจัดการสินเช ื่อโครงการธนาคารประชาชน ไดแก ั้ ขั้นตอนการป้อนข้อมูลของสมาชิกเข้าสู่ระบบสินเชื่อโครงการธนาคารประชาชน หลังจากพนักงาน อำนวยสินเชื่อหรือเจ้าหน้าที่โครงการธนาคารประชาชนใค้รับแบบคำขอกู้และเอกสารประกอบการ ื่ กู้จากผู้กู้ แล้วได้ทำการวิเคราะห์และอนุมัติให้กู้เงินสินเชื่อ โดยบันทึกความเห็นพร้อมทั้งเหตุผลใน ั้ แบบคำขอกู้ ในส่วนเบื้องต้น จากนั้น ให้คณะกรรมการสินเชื่อสาขาลงมติความเห็นเป็นเอกฉันท์ ์<br>;<br>; ื่ และบันทึกผลการพิจารณาดังน ֺ<u>֚</u>֖֚֟

- กรณีเห็นสมควรให้กู้ ให้บันทึกผลการพิจารณาความเห็นในเรื่อง จำนวนเงิน ื่ อนุมัติระยะเวลาชําระคืนเงินกูและเหตุผลประกอบ
- กรณีไม่เห็นสมควรให้กู้ ให้บันทึกผลการพิจารณาที่ชัดเจนเก็บไว้เป็น หลักฐาน

ในกรณีอนุมัติให้เงินกู้แล้ว แต่ผู้กู้ขอยกเลิกการขอกู้เงิน หรือผู้ขอกู้ไม่มาติดต่อทำสัญญากู้ เงินภายใน 60 วัน นับตั้งแต่วันอนุมัติ ให้ถือว่าผู้กู้ยกเลิกการขอกู้เงิน และหากผู้ขอกู้รายดังกล่าว ั้ ประสงคที่ จะขอกูเงินที่ถูกยกเลิกใหสาขาพิจารณาวิเคราะหเชนเดียวกับผูขอกูรายใหม

ขั้นตอนการดำเนินการจัดการสินเชื่อโครงการธนาคารประชาชนผ่านระบบสินเชื่อ โครงการธนาคารประชาชนสามารถเขียนเปน Flowchart ไดดังน

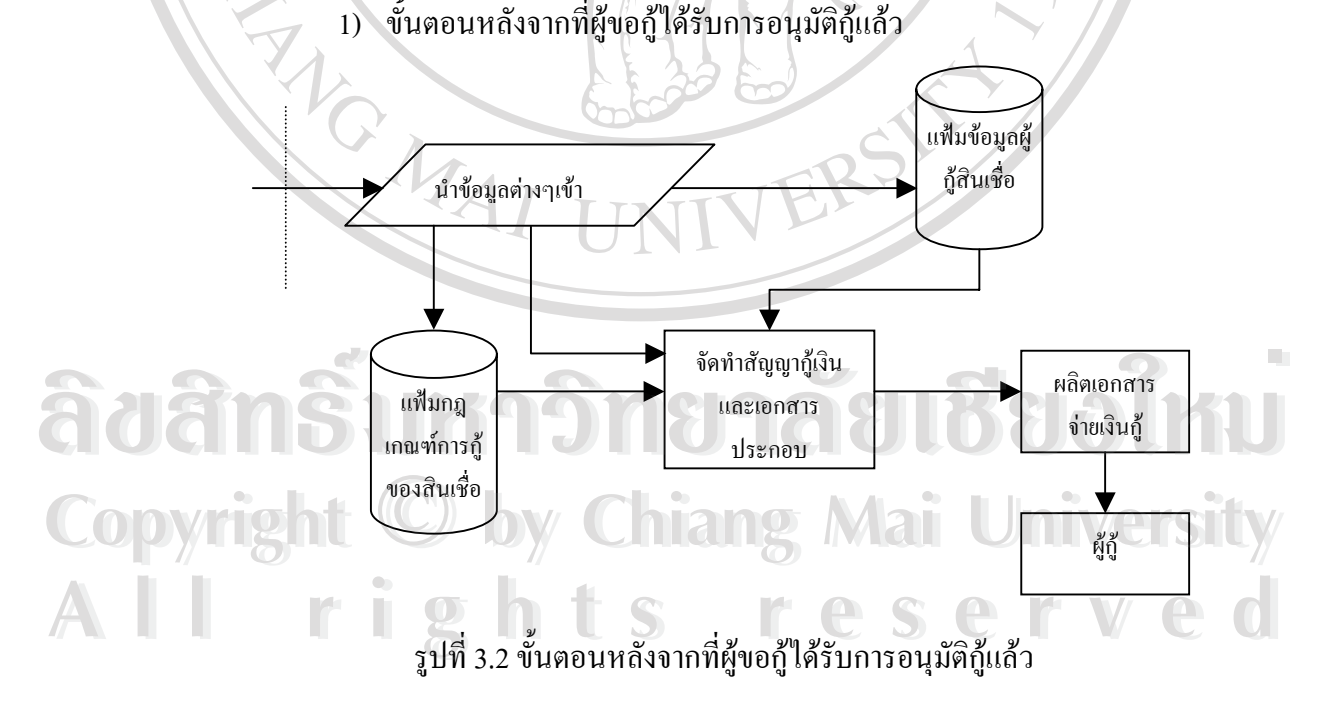

เมื่อผู้ขอกู้ได้รับการอนุมัติกู้แล้ว เจ้าหน้าที่จะนำข้อมูลเข้าจากแฟ้มข้อมูลต่าง ๆ ซึ่งถูกจัด ื่ ี่ ึ่ เก็บไว้ในฐานข้อมูล ได้แก่ แฟ้มกฎเกณฑ์การกู้ของสินเชื่อ แฟ้มข้อมูลผู้กู้สินเชื่อ ดังนั้นในส่วนนี้จะ ี้ เป็นการจัดพิมพ์เอกสารต่าง ๆ ที่ใช้ในการจ่ายเงินกู้สินเชื่อ ได้แก่ สัญญากู้เงินและเอกสารประกอบ ตามระเบียบคำสั่งธนาคาร แล้วผลิตเอกสารการจ่ายเงินแก่ผู้กู้ ั่

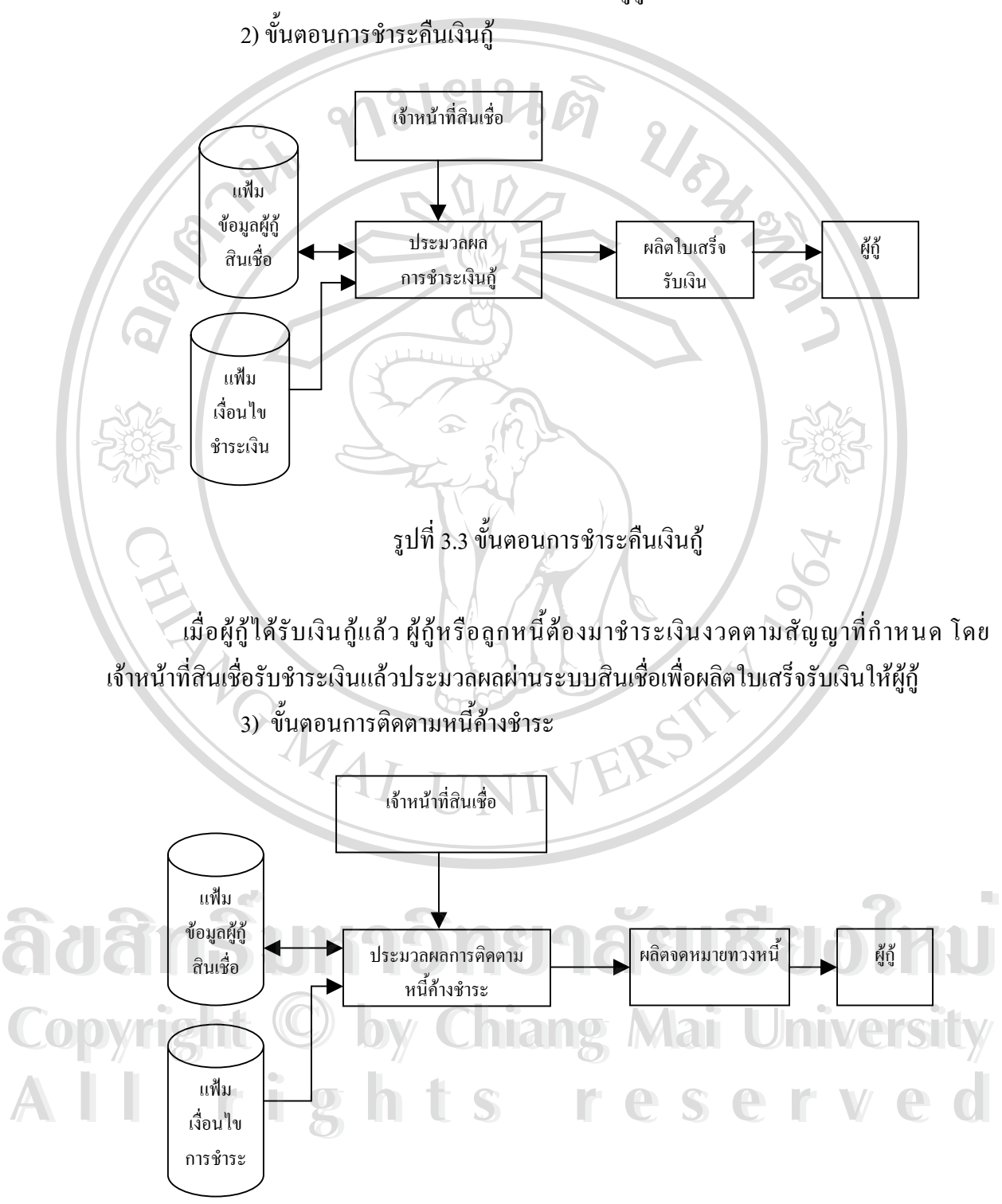

รูปที่ 3.4 ขั้นตอนการติดตามหนี้ค้างชำระ ั้

เมื่อผู้กู้ไม่มาชำระเงินงวดตามระยะเวลาที่กำหนดและเกินระยะเวลาที่ผ่อนผันตามเงื่อนไข ื่ ี่ ี่ การชำระเงิน เจ้าหน้าที่สินเชื่อจะเป็นผู้ติดตามหนี้ก้างชำระจากผู้กู้ โดยประมวลผลข้อมูลของผู้กู้ที่ ี่ ื่ ֺ֖֪֪֚֝֝֝֟֟֟֟֟֟֟֟֟֟֟֟֟֟֟֟֟֝֬֟֩*֟* ค้างชำระเงินงวด เพื่อผลิตจดหมายทวงหนี้ และติดตามหนี้ต่อ ไป ื่ ี้

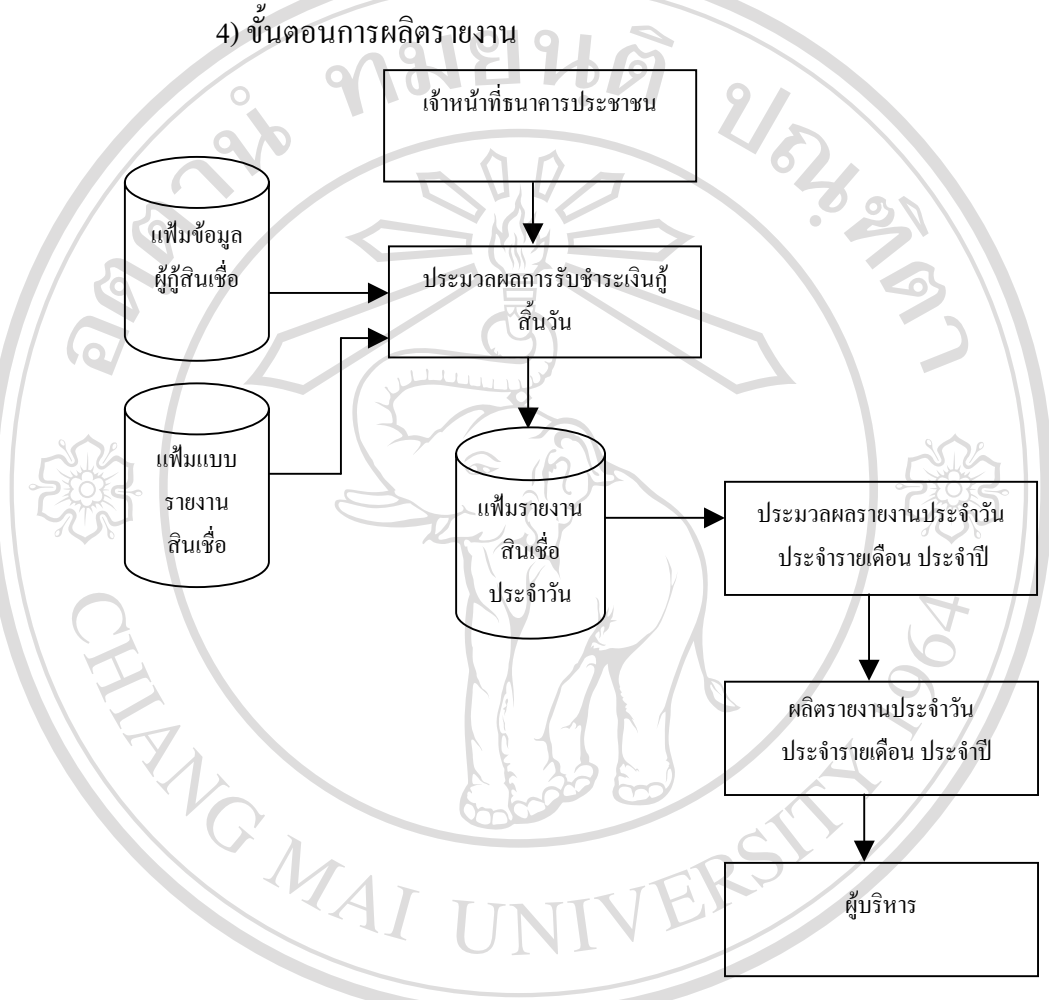

ข นตอนน ี้เปนข ั้นตอนการประมวลผลการรับชําระเงินกูเพ อผลิตรายงานขอมูลตาง ๆ ตาม **ÅÔ¢ÊÔ·¸ÔìÁËÒÇÔ·ÂÒÅÑÂàªÕ§ãËÁè ÅÔ¢ÊÔ·¸ÔìÁËÒÇÔ·ÂÒÅÑÂàªÕ§ãËÁè** ั้ ื่ ความตองการของเจาหนาท และผูบริหารไดแกรายงานประจําวัน รายงานประจําเดือน และรายงาน **Copyright by Chiang Mai University Copyright by Chiang Mai University** ี่ ประจำปี ของธนาคารออมสินสาขาแม่ริม **2.1.4 ผู้ใช้ระบบ (User) แบ่งเป็น 2 ส่วน ประกอบด้วย**<br>3.1.4 ผู้ใช้ระบบ (User) แบ่งเป็น 2 ส่วน ประกอบด้วย

รูปที่ 3.5 ข นตอนการผลิตรายงาน

ั้

- 1) ระดับผูบริหารไดแก
	- 1.1) ผู้บริหารส่วนกลาง ได้แก่ รองผู้อำนวยการสำนักธนาคารประชาชน หรือเทียบ เท่าขึ้นไป หรือผู้ทำการแทน ผู้อำนวยการธนาคารออมสิน
- 1.2) ผู้บริหารหน่วยงานสาขา ได้แก่ ผู้จัดการธนาคารออมสินสาขาแม่ริม ผู้อำนวยการ ศูนย์ธุรกิจสินเชื่อและบริการ ผู้อำนวยการธนาคารออมสินภาค ื่
- ่ 2) ระดับปฏิบัติการ ได้แก่ เจ้าหน้าที่สินเชื่อ ลูกจ้างธนาคารประชาชนของธนาคาร ออมสินสาขาแม่ริม หรือ พนักงานที่ได้รับมอบหมายให้ปฏิบัติหน้าที่

**3.2 การออกแบบระบบงาน (System Design)** 

การออกแบบระบบสารสนเทศเพื่อสนับสนุนการจัดการงานสินเชื่อโครงการธนาคาร ื่ ื่ ประชาชน ใชหลักการทํางานสอดคลองกับแผนภาพการไหลของขอมูล ( Data Flow Diagram , DFD) การทํางานของระบบแสดงความสัมพันธของการทํางานขอมูลรับเขาและขอมูลสงออก เรียกวาแผนภาพบริบท (Context Diagram)

ตารางท 3.1 สัญลักษณที่ใชใน Data Flow Diagram ี่ สัญลักษณ ความหมาย แทนข นตอนการทํางานในระบบ ั้ (Process) แทนแฟมขอมูล หรือฐานขอมูล( Data Store) แทนปจจัยหรือสภาพแวดลอมท มีผลกระทบตอ ี่ ระบบ (Entity)  $\textbf{Co}$ pyright  $\textbf{C}$  by Chiang Mai University **À d<del>ân Šun 19</del> Digital da Boulev All rights reserved**  $\delta$ ð<del>ànšun 3 anastrasi</del>us October **All rights reserved**

การทำงานของระบบทั้งหมด สามารถเขียนเป็น Context Diagram ใด้ดังรูปที่ 3.2 และ แสดงใหเห็นรายละเอียดของการทํางานระบบไดตามแผนภาพแสดงการไหลขอมูลระดับ 0 (Data Flow Diagram Level 0) รูปที่ 3.6

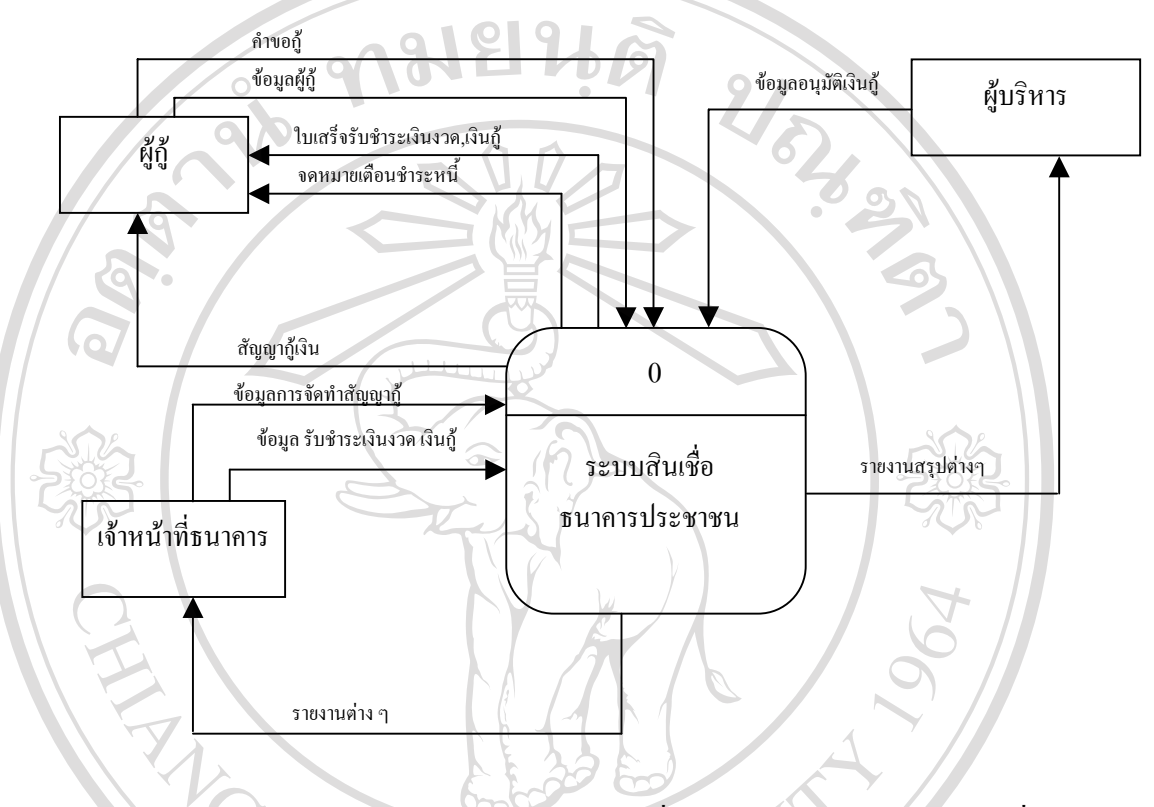

รูป 3.6 Context Diagram ระบบสารสนเทศเพื่อสนับสนุนการจัดการงานสินเชื่อ ื่ โครงการธนาคารประชาชน

3.2.1 แผนภาพบริบท (Context Diagram) ของระบบสารสนเทศ ประกอบดวย

1) ตัวแทนข้อมูล (Entity) หมายถึง บุคคล หรือ หน่วยงานที่อยู่ภายนอกขอบเขตของระบบ<br>ในที่นี้ประกอบด้วย Entity ที่เกี่ยวข้อง คือ<br>■ ผู้ก้ หมายถึง ผู้ซึ่งได้ลงทะเบียนเป็นสมาชิกโครงการธนาคารประชาชนและได้รับ ี่ ในที่นี้ประกอบด้วย Entity ที่เกี่ยวข้อง คือ ี่ ี่ ึ่งไม่ ตัวแทนข้อมูล (Entity) หมายถึง บุคคล หรือ หน่วยงานที่อยู่ภายนอกขอบเขตของระบบ<br>ในที่นี้ประกอบด้วย Entity ที่เกี่ยวข้อง คือ<br>● ผู้กู้ หมายถึง ผู้ซึ่งได้ลงทะเบียนเป็นสมาชิกโครงการธนาคารประชาชนและได้รับ

อนุมัติสินเชื่อจากธนาคาร ยิ่นคำขอกู้ ให้ข้อมูลเกี่ยวกับตัวผู้กู้ ได้รับสัญญากู้<br>อนุมัติสินเชื่อจากธนาคาร ยื่นคำขอกู้ ให้ข้อมูลเกี่ยวกับตัวผู้กู้ ได้รับสัญญากู้ ื่ ใบเสร็จรับชำระเงินงวด/เงินกู้ จดหมายเตือนชำระหนี้ .<br>ผู้กำหน้าที่ธนาคาร เป็นพนักงานธนาคารที่ได้รับมอบหมายให้ทำหน้าที่ปฏิบัติงาน<br>
■ เจ้าหน้าที่ธนาคาร เป็นพนักงานธนาคารที่ได้รับมอบหมายให้ทำหน้าที่ปฏิบัติงาน ี<br>ผู้ที่เพื่อนการเป็นสรีบร้าระเงินงาด/เงินกู้ จดหมายเดือนชำระหนี้<br>ผู้กำหน้าที่ธนาคาร เป็นพนักงานธนาคารที่ได้รับมอบหมายให้ทำหน้าที่ปฏิบัติงาน

ี่ สินเชื่อธนาคารประชาชน บันทึกข้อมูลต่าง ๆ เข้าสู่ระบบ ได้แก่ ข้อมูลการจัดทำ ื่ สัญญากู้ ข้อมูลรับชำระเงินงวดหรือเงินกู้เพื่อปิดบัญชี และตรวจสอบรายงาน ตาง ๆ

 ผูบริหาร หมายถึงผูบริหารหนวยงานสาขา และผูบริหารสวนกลาง เปนผูรับ รายงานรายงานสรุปตาง ๆ ของสาขา ใหขอมูลอนุมัติคําขอกู ซึ่งผูจัดการสาขา เป็นผู้อนุมัติเนื่องจากอยู่ในวงเงินกู้ที่สาขามีอำนาจอนุมัติ ื่

2) กระบวนการทำงานภายในระบบ (Process) ทำหน้าที่ดำเนินการรับข้อมูลเข้าและส่ง ขอมูลออกดังแสดงรายละเอียดตาม ดังตารางท 3.2

**ขอมูลรับเขา (Input) กระบวนการ (Process) ขอมูลสงออก (Output)**  ข้อมูลผู้กู้ ขอมูลการขอกู 1.0 บันทึกข้อมูล ทะเบียนผู้กู้ ขอมูลบัตรประชาชน ขอมูลการขอกู ขอมูลการจัดทําสัญญากู ขอมูลอนุมัติเงินกู ทะเบียนผูกู ขอมูลบัตรประชาชน ขอมูลการขอกู 2.0 ทําสัญญากู สัญญากู ขอมูลสัญญากู ผลการอนุมัติ เลขบัญชีผูกู ข้อมลการจ่ายเงิน ขอมูลวงเงินกู ขอมูลการชําระเงินงวด เงินกู ขอมูลสัญญากู ผลการอนุมัติ เลขบัญชีผูกู ขอมูลการจายเงิน ขอมูลวงเงินกู 3.0 รับชำระเงิน ใบเสร็จรับชำระเงินงวด เงินกู้ ขอมูลการชําระเงิน ขอมูลการชําระเงิน ขอมูลสัญญากู ผลการอนุมัติ เลขบัญชีผูกู ขอมูลการจายเงิน ขอมูลวงเงินกู 4.0 ออกรายงาน จดหมายเตือนชําระหน รายงานต่าง ๆ รายงานสรุปต่าง ๆ ์<br>ซื้อมูลวงเงินกู้<br>ซื้อมูลวงเงินกู้<br>สาว สาว ความงาน ความงาน ความงานตีอบห์าระหบี่ COP ข้อมูลการชำระเงิน<br>**COP** ข้อมูลสัญญากู้ **All Ransouling**<br> **All Ransouling**<br> **All Ransouling** <u>ข้</u>อมูลการจ่ายเงิน<br>- ข้อมูลวงเงินกู้<br>- ข้อมูลวรจำระเงิน **Copyright by Chiang Mai University All Ransouing Reserved Street Street Street Street Street Street Street Street Street Street Street Street Street Street Street Street Street Street Street Street Street Street Street Street Street Street Street Street St** 

ตารางท 3.2 รายละเอียดกระบวนการ (Process Specification) ของ Context Diagram ี่ หมายเหตุ รายงานตาง ๆ ไดแก

- รายงานตรวจสอบคำขอกู้ แสดงรายละเอียดคำขอกู้ของสมาชิกเพื่อให้พนักงานตรวจสอบ ความถูกตองรวมถึงวิเคราะหเงินกู
- รายงานหนี้ก้างชำระ แสดงรายงานลูกหนี้ที่ก้างชำระเงินงวดนับตั้งแต่เปิดบัญชีเงินกู้จนถึง ั้ วันที่ปัจจุบัน ว่ามีใครบ้าง ค้างเงินงวดเป็นจำนวนเท่าไร
- $\blacksquare$  หนังสือทวงหนี้ จัดทำเมื่อลูกนี้มียอดค้างชำระตามที่แสดงในรายงานหนี้ค้างชำระ ื่
- รายงานสินเชื่อคงเหลือ แสดงยอดคงเหลือ เงินกู้ ยอดรับชำระเป็นจำนวนราย และจำนวน ื่ เงิน
- รายงานผู้กู้รายตัว (สช.18) แสคงข้อมูลลูกหนี้แต่ละคนตั้งแต่เป็นเปิดบัญชี จนถึงปิดบัญชี ี้ ั้ เพ ื่อใหทราบวาลูกหนี้มีการชําระวันใดเปนเงินเทาไร มีหนี้สินคงเหลือเทาไร
- รายงานสินเช อคงเหลือ (สช.63) แสดงรายงานตรวจสอบยอดยกมา ยอดยกไป ยอดสรุป ื่ รวมรับจายเงินกูแบงเปน สช.63 ประจําวัน ประจําเดือน ประจําป
- รายงานการจัดชั้นหนี้ แสดงรายงานการจัดชั้นหนี้ตามจำนวนงวดค้างชำระในแต่ละเดือน ั้ ั้ ֺ֪֧֧֧֧֧֧֧֝֟֟֓֝֬֝֟֓֝֬֝֬֝֬֝֓֝֬֝֬֝֬֝֓֟֟֓֝֬֝֟֩֕֓֝֬֝֓֝֬֟֩֕֓֝֬֝֓֝֬֝֬֝֬֝֬֝֬֝֬֝֬֝֓֝֬֝֬֝֬֝֬֝֬ แสดงจำนวนเงินที่ค้างชำระและรวมทั้งสิ้นเป็นจำนวนเงินเท่าไร ั้

การอธิบายการทํางานในกระบวนตาง ๆ ที่แสดง Data Flow Diagram Level.0 สามารถ อธิบายไดดังน ี้

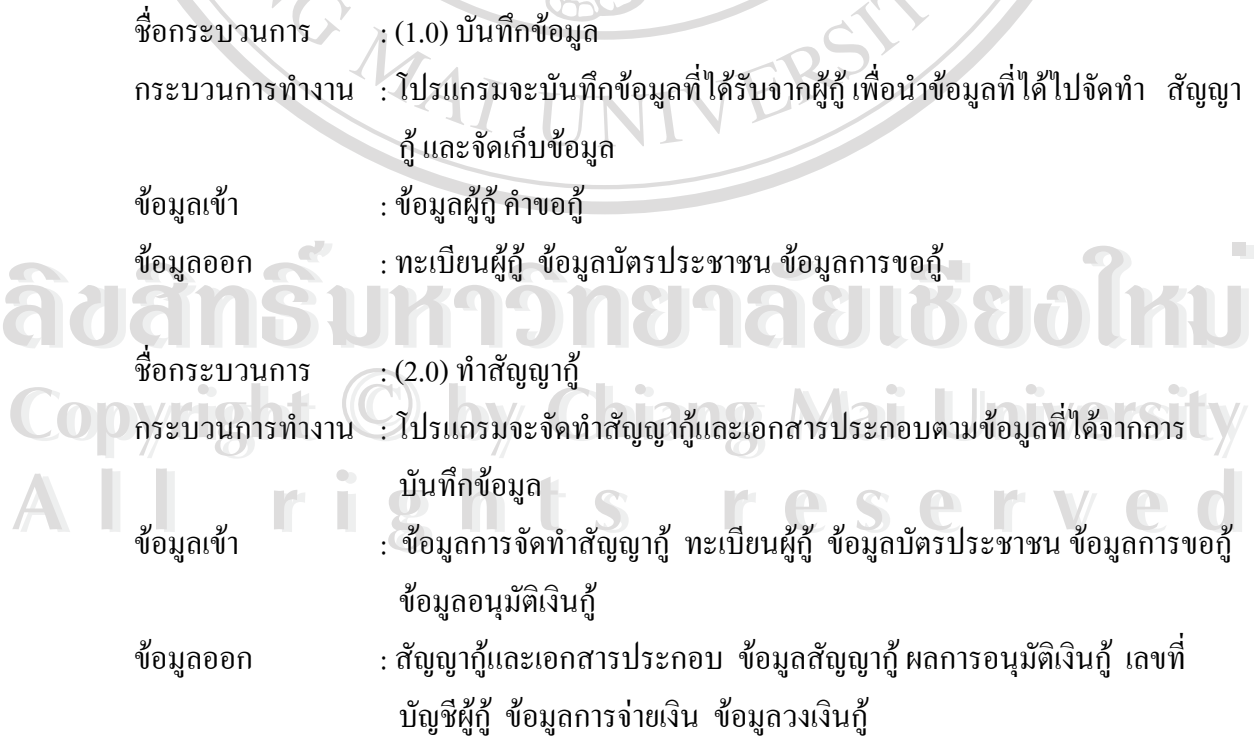

ชื่อกระบวนการ  $\cdot$  (3.0) รับชำระเงิน

**ANGWAI** 

กระบวนการทำงาน : เจ้าหน้าที่ธนาคารรับชำระเงินจากผู้กู้แล้วป้อนข้อมูลการรับชำระเงินใปยัง ี่ โปรแกรมเพื่อทำการประมวลผลรับชำระเงินเพื่อผลิตใบเสร็จรับชำระเงิน ื่ งวดเงินกู

ข้อมูลเข้า ช่อมูลการรับชำระเงินงวด เงินกู้ ข้อมูลสัญญากู้ เลขที่บัญชีผู้กู้ ข้อมูลการ จายเงิน ขอมูลวงเงินกู

ข้อมูลออก : ข้อมูลการรับชำระเงิน ใบเสร็จรับชำระเงินงวด เงินกู้

 $\overrightarrow{v}$ อกระบวนการ : (4.0) ออกรายงาน ึกระบวนการทำงาน : โปรแกรมจะรวบรวม ข้อมูลที่จัดเก็บได้จากการบันทึกข้อมูล ทำสัญญากู้ และข้อมูลการรับชำระเงิน แล้วผลิตรายงานให้เจ้าหน้าที่ธนาคารและผู้ ี่ บริหาร

ข้อมูลเข้า : ข้อมูลการรับชำระเงินงวด เงินกู้ ข้อมูลสัญญากู้ เลขที่บัญชีผู้กู้ ข้อมูลการ จ่ายเงิน ข้อมูลวงเงินกู้ ทะเบียนผู้กู้ ขอมูลออก : จดหมายเตือนชําระหน ี้รายงานตาง ๆและรายงานสรุปตางๆ

**ÅÔ¢ÊÔ·¸ÔìÁËÒÇÔ·ÂÒÅÑÂàªÕ§ãËÁè ÅÔ¢ÊÔ·¸ÔìÁËÒÇÔ·ÂÒÅÑÂàªÕ§ãËÁè Copyright by Chiang Mai University Copyright by Chiang Mai University All rights reserved All rights reserved**

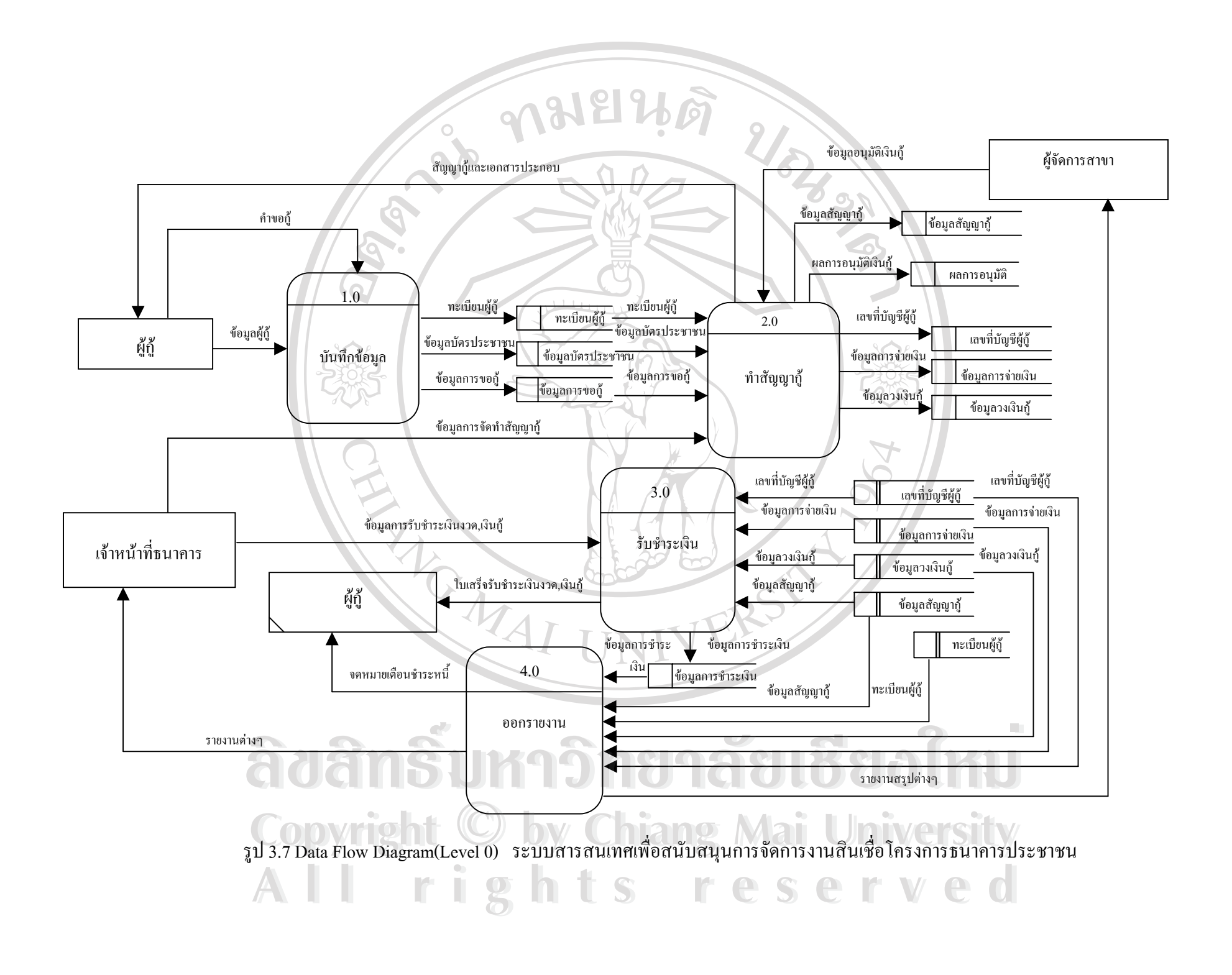

### **3.3 พจนานุกรมขอมูล (Data Dictionary)**

เปนการใหคํานิยาม แกเขตขอมูล ที่ใชในระบบวามีชื่อเรียกชนิดของขอมูล วาฐานขอมูล ประกอบด้วยส่วนประกอบอะไรบ้าง โดยมีสัญลักษณ์ที่ใช้ต่อไปนี้

= หมายถึง มีสวนประกอบเปน…….……

+ หมายถึง และ

 $\{\}$ " หมายถึง หลาย ๆ ค่า มีการกำหนดตัวเลขแสดงจำนวนครั้งประกอบ

# # หมายถึง คําอธิบาย

**ขอมูล** ขอมูลลูกคา (Customer) **อธิบาย** เป็นข้อมูลเบื้องต้นลูกค้าเพื่อบันทึกคำขอกู้ ื้ ื่

## **รายละเอียด :**

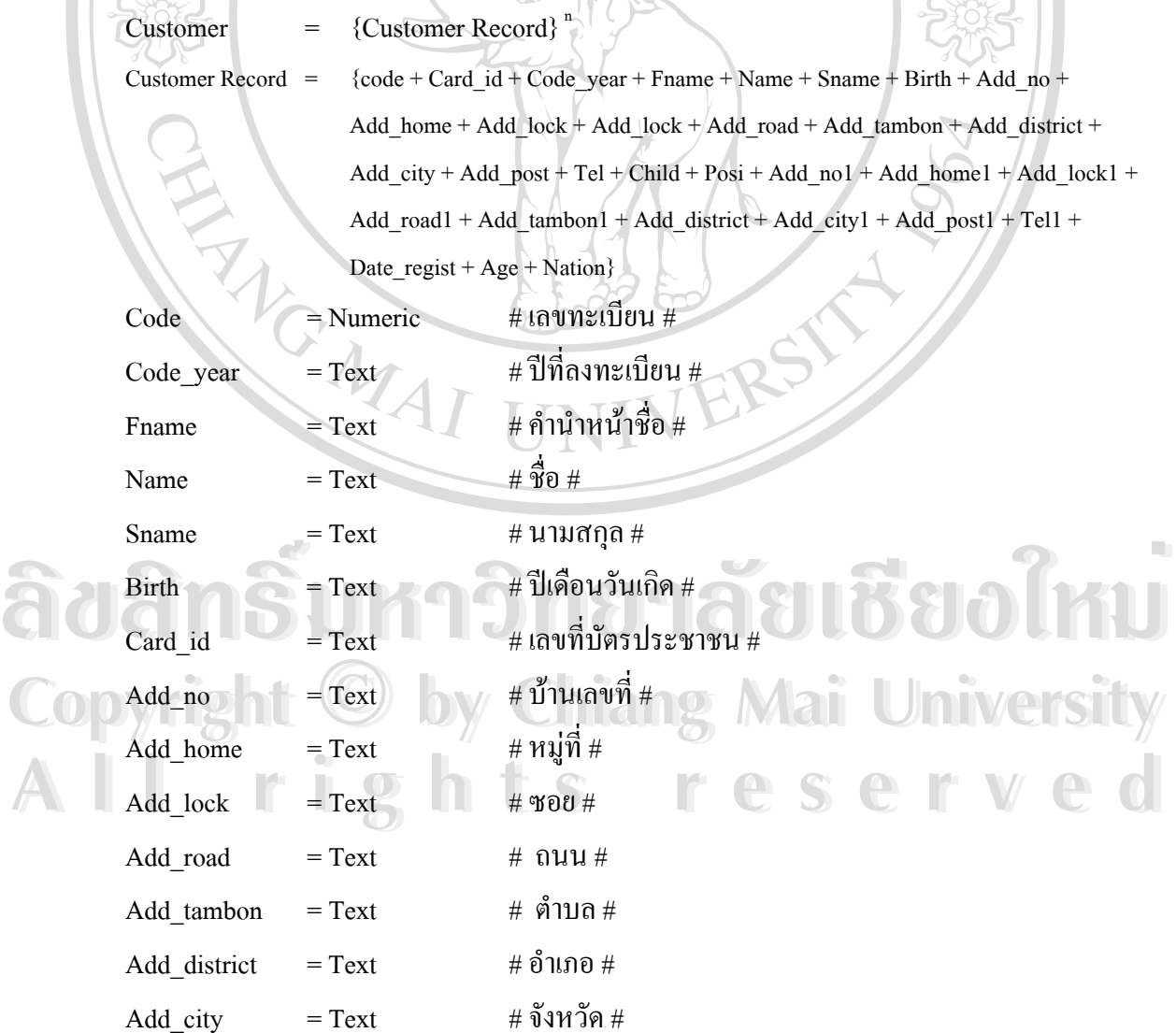

25

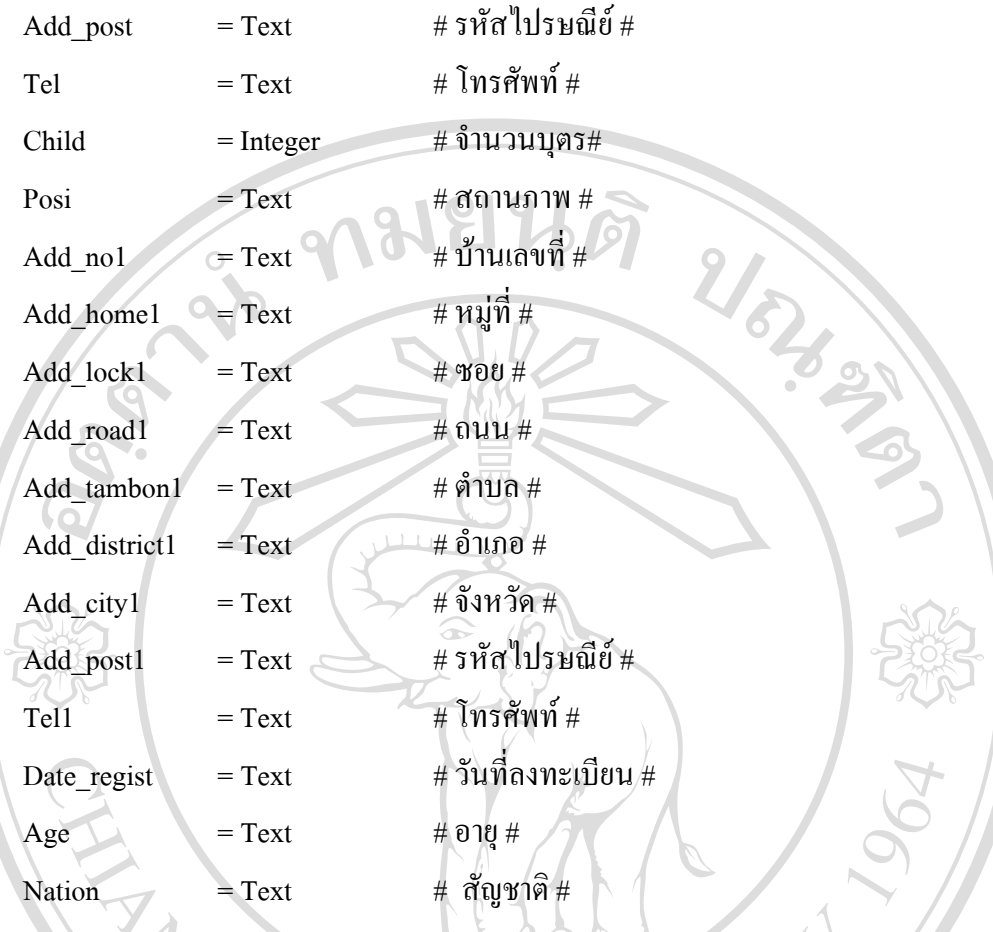

 $\mathring{\mathsf{w}}$ อมูล บัญชีเงินกู้ลูกค้า(Loan\_acc) **อธิบาย**เปนขอมูลรายละเอียดบัญชีเงินกูลูกคาทั้งหมด **รายละเอียด :** 

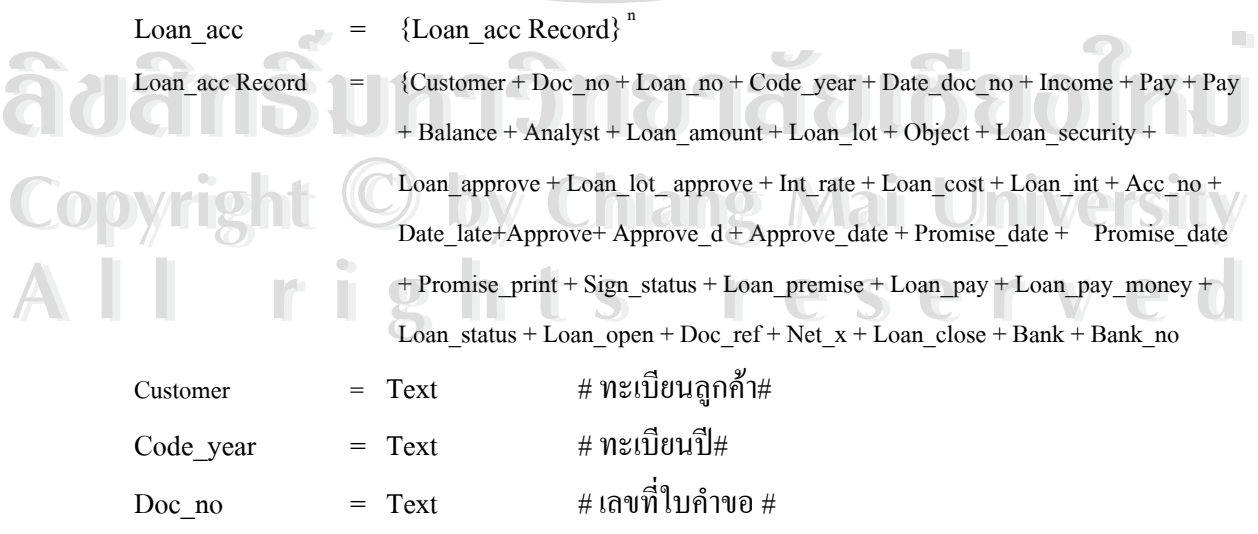

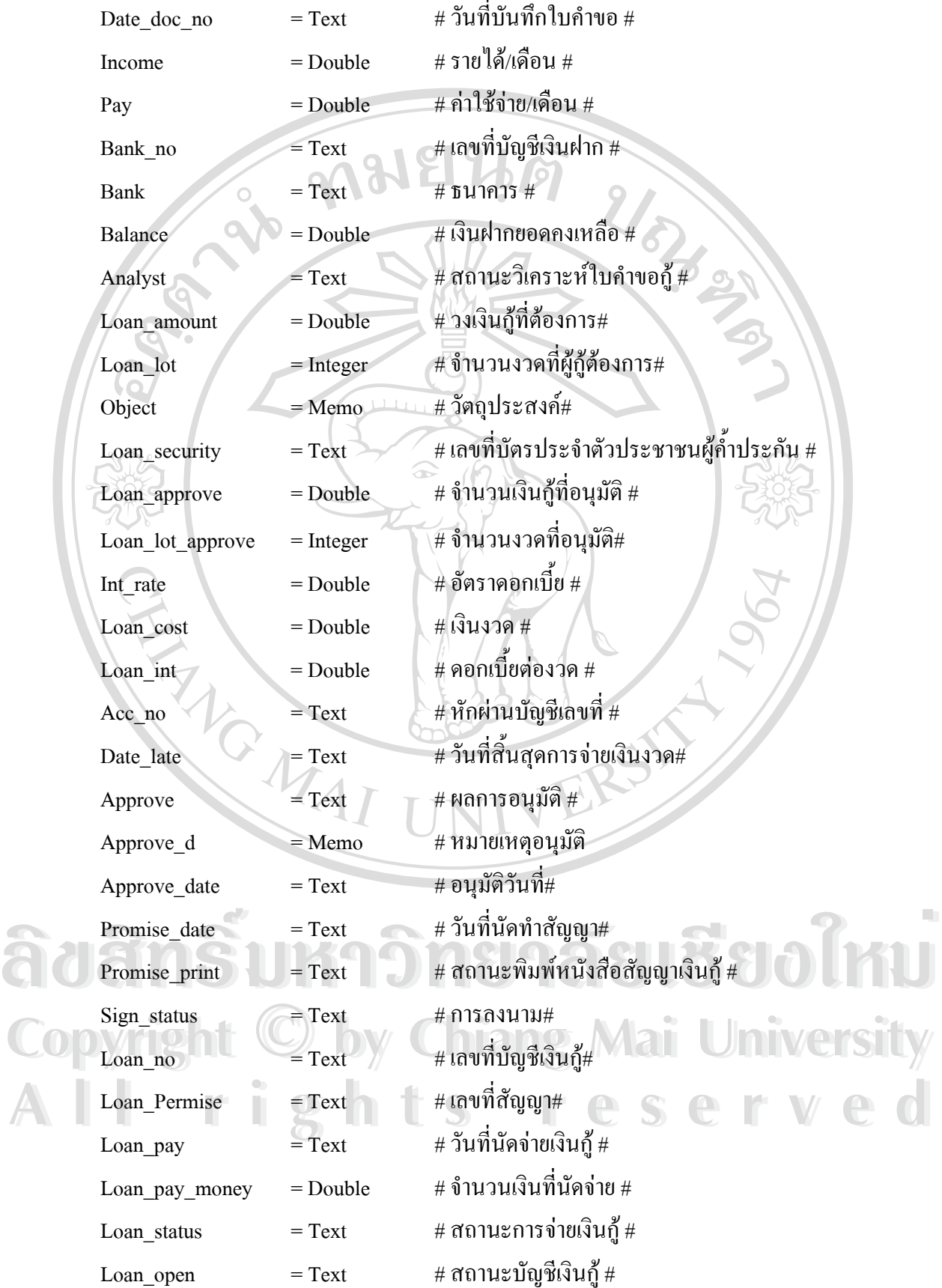

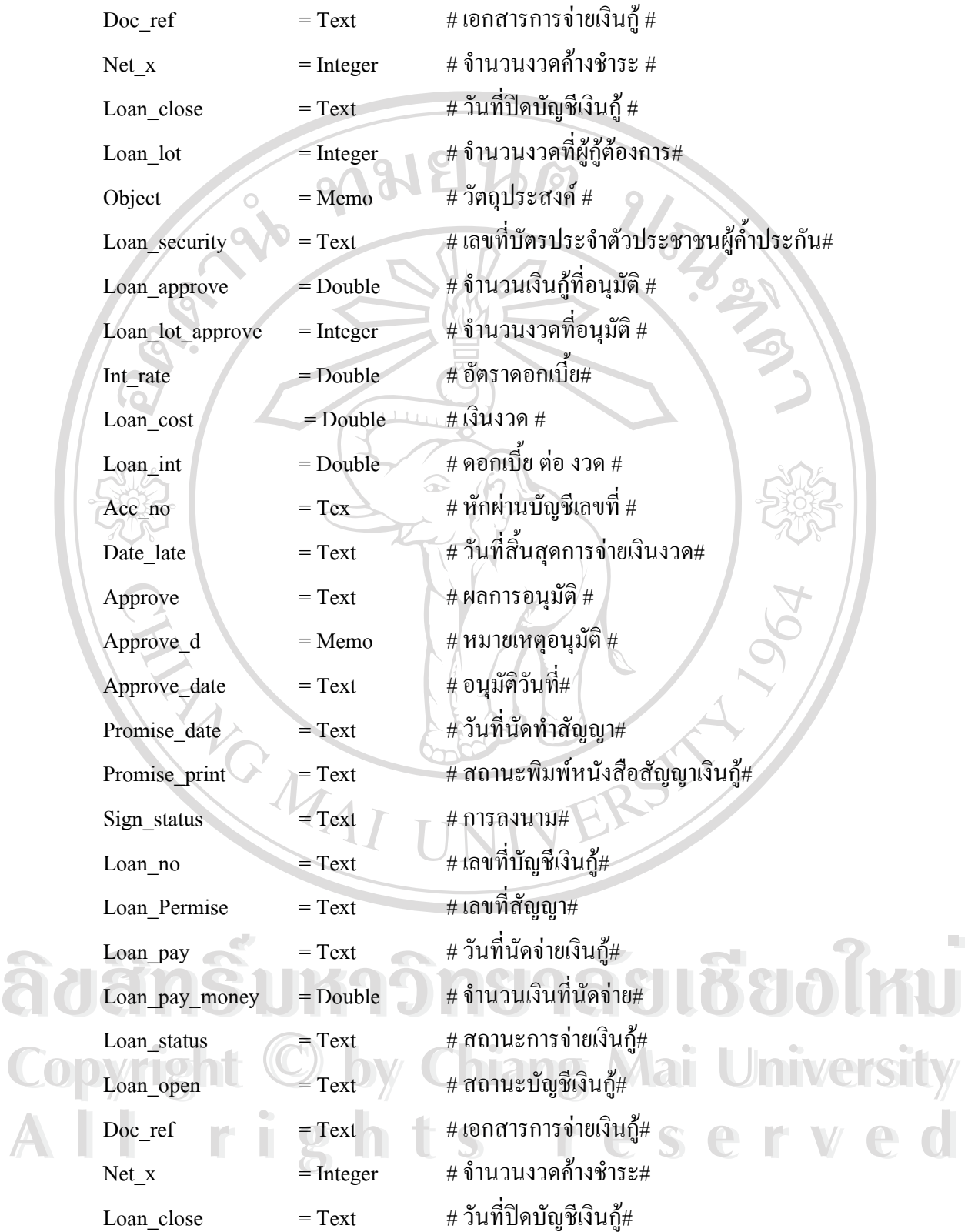

**ขอมูล** ขอมูลการรับชําระเงินงวด(Transaction)

**อธิบาย**เปนขอมูลรายละเอียดการับชําระเงินงวดของผูกูทั้งหมด

**รายละเอียด :** 

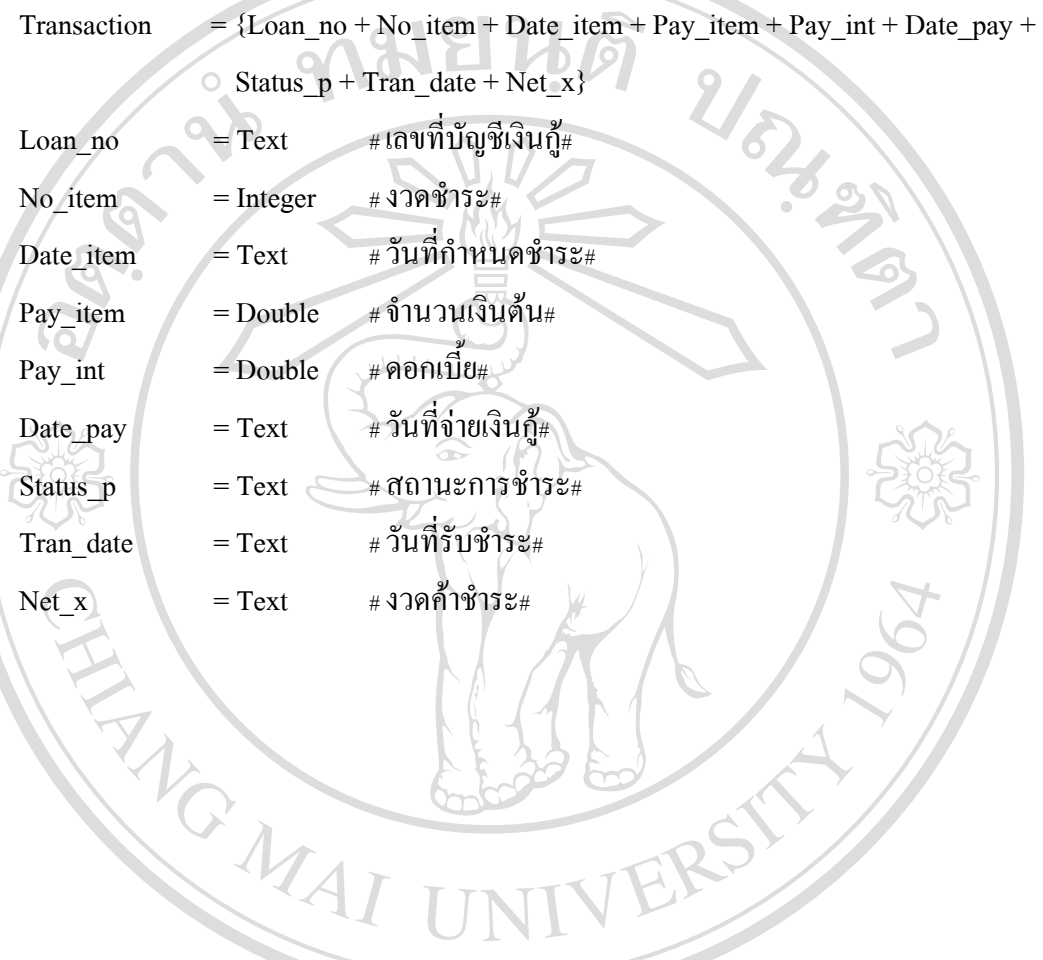

**ÅÔ¢ÊÔ·¸ÔìÁËÒÇÔ·ÂÒÅÑÂàªÕ§ãËÁè ÅÔ¢ÊÔ·¸ÔìÁËÒÇÔ·ÂÒÅÑÂàªÕ§ãËÁè Copyright by Chiang Mai University Copyright by Chiang Mai University All rights reserved All rights reserved**